## **Connectivité Bluetooth**

Le produit TopToilet que vous venez d'acquérir peut également être contrôlé via votre SmartPhone.

Pour ce faire, vous devez télécharger l'application à partir de notre site Web [\(www.toptoilet.fr\)](http://www.toptoilet.fr/) en milieu de page du descriptif des produits disposant de cette fonctionnalité.

Vous y trouverez les versions pour Smartphone Android et IOS.

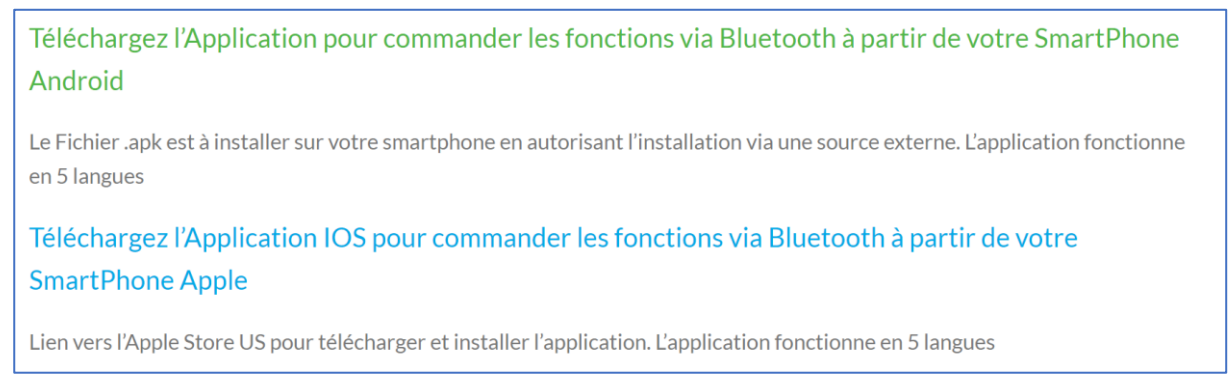

Vous pourrez paramétrer la langue de votre choix parmi les 5 langues disponibles.

*Attention* : cette application est la même pour tous les produits de notre gamme. Certaines fonctions, non disponibles sur un produit donné, sont évidemment ineffectives dans l'application.

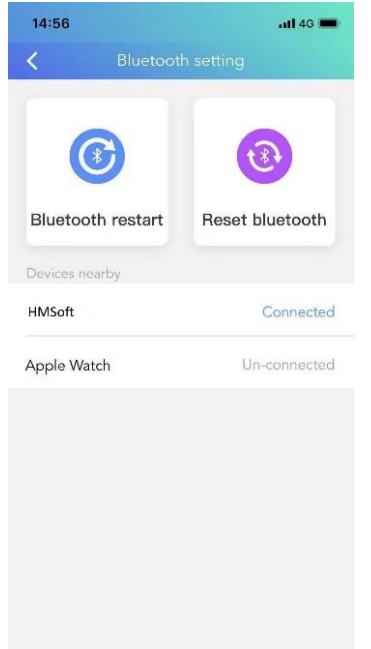

Après avoir installé l'application, activez le Bluetooth sur votre smartphone et lancez l'application. Appuyez sur la touche « fonctions » en bas à droite de l'écran, puis sur la touche « paramètres » en haut à droite et enfin cliquez sur « réglages Bluetooth ». Recherchez *dans l'application uniquement* un produit dont le nom débute par **« HMSoft »** et connectez-vous à celui-ci.

*Attention* : Sous Android, il est nécessaire, dans les permissions, d'autoriser l'application à accéder au téléphone. De plus, sur certains téléphones, il convient d'autoriser la localisation.

Vous pouvez changer le nom du produit dans vos paramètres Bluetooth.

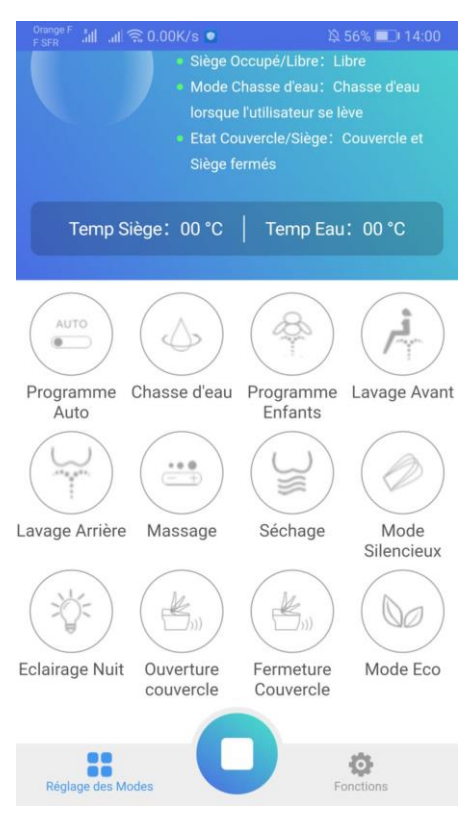

Une fois connecté, revenez sur le menu principal de l'application et vous pourrez contrôler les fonctions de votre TopToilet.

Pour accéder aux différents réglages, appuyez sur la touche « fonctions » en bas à droite de l'écran. Une fois un réglage choisi, il faut le confirmer en appuyant sur la touche « Effectué »

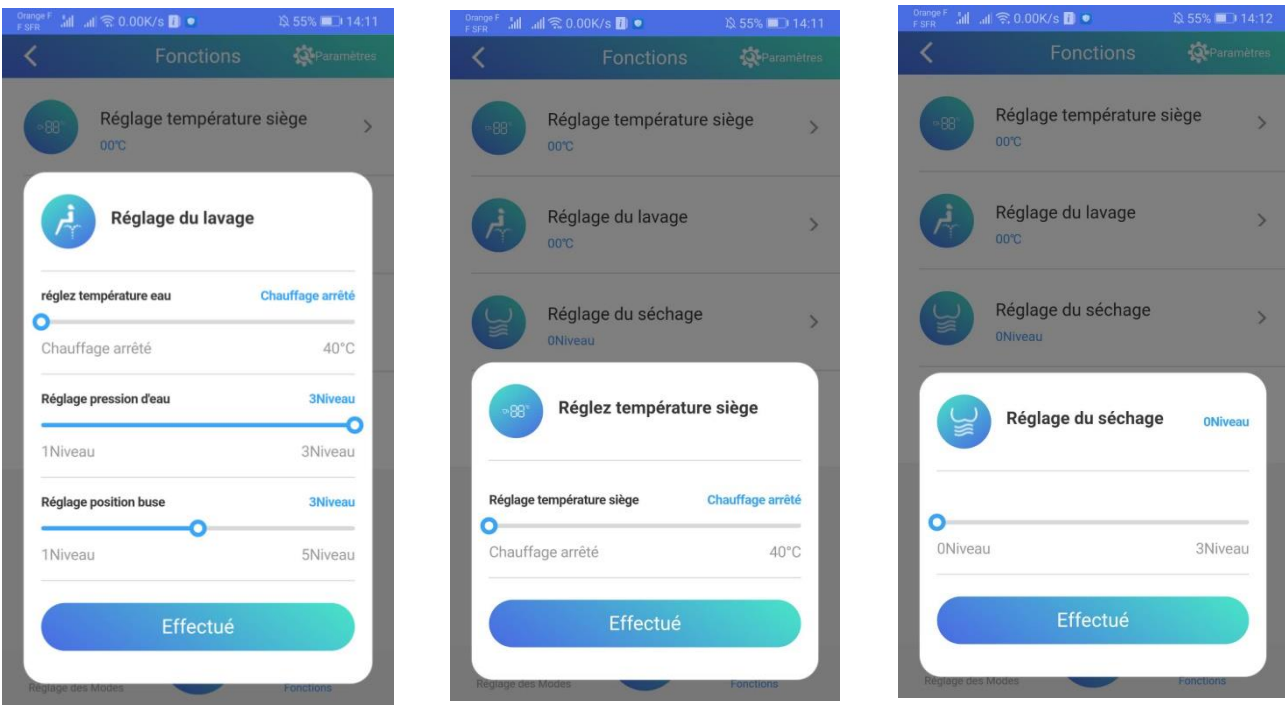